## $\Delta$  Day in the Life of the **BUFFALO RIVER**

## **Using Land Cover Data as a Water Quality Indicator**

1. Go to

<http://noaa.maps.arcgis.com/apps/MapSeries/index.html?appid=e7eb6e9decb14c17a2fef4d36fee1714> or Google "How To Use Land Cover Data as a Water Quality Indicator" and follow the link to the page.

- 2. Click on "1 Identify Potential Impacts from Impervious Surfaces" on the left side of the page.
- 3. Zoom in to your school. Click to reveal your watershed.
- 4. Complete the table below:

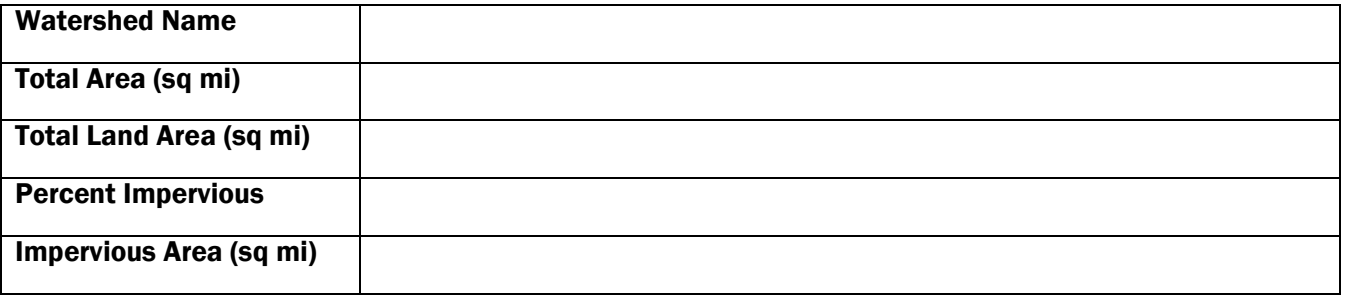

- 5. What is one effect of a high percentage of impervious area? Additional information can be found in the gray box on the left of the screen.
- 6. Click on "2 Identify Potential Effects of Forest Cover" on the left side of the page. Click to reveal your watershed.
- 7. Complete the table below:

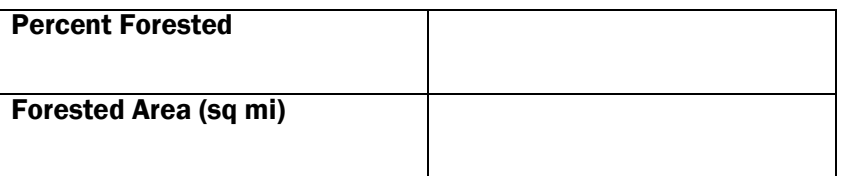

8. List 3 benefits of having a high percentage of forested land in your watershed. Additional information can be found in the gray box on the left of the screen.

9. Does your watershed have enough forested land to be protective of the river's biological community?

- 10. Click on "5 Examine Riparian Buffers" on the left side of the page.
- 11. Based on the map, how would you define "riparian area"? You may have to zoom out to find a body of water.

## 12. Click the map near your school. Complete the table below:

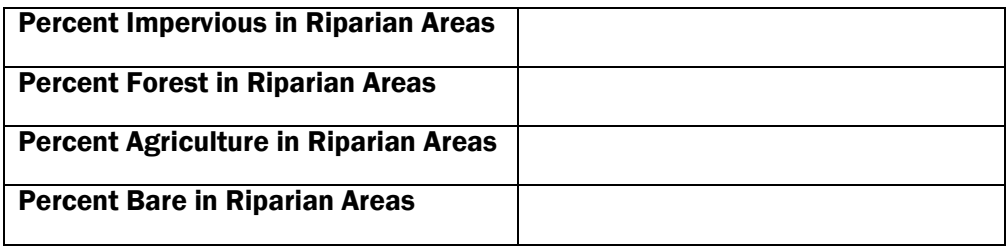

13. Based on these maps, list 3 ways your community could improve the water quality in your watershed: